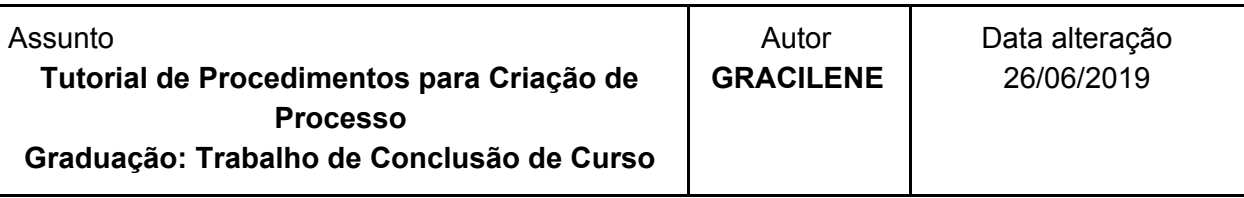

**Informações importantes do Processo "Graduação: Trabalho de Conclusão de Curso":**

● O Processo "Graduação: Trabalho de Conclusão de Curso": inicia-se no Departamento do professor orientador. Ele irá Anexar o TCC (PDF) e preencher e assinar a Folha de Aprovação certificando à composição da banca, data de defesa e a versão revisada do TCC. ● Após a assinatura da Folha de Aprovação o professor orientador encaminhará o processo ao SISBIN. Esse irá validar e autorizar a disponibilização do TCC na Biblioteca Digital/Repositório Institucional. Após validação o SISBIN irá emitir um parecer ao professor contendo o link do TCC na BDTC/RI e retornará o processo ao professor orientador.

● O Professor orientador irá concluir o processo.

Passos para a abertura do Processo

1º Passo e 3° Passo: ações do Professor Orientador

2º Passo: ações do SISBIN

#### **1ª Passo – Ações do Professor orientador**

#### **A. Abertura do processo de "Graduação: Trabalho de Conclusão de Curso"**

Para realizar a abertura do processo, siga as orientações abaixo:

Acesse o portal minhaUFOP ([www.minha.ufop.br\)](http://www.minha.ufop.br/) e, na aba **Administração**, acesse **Sistema Eletrônico de Informações - SEI**.

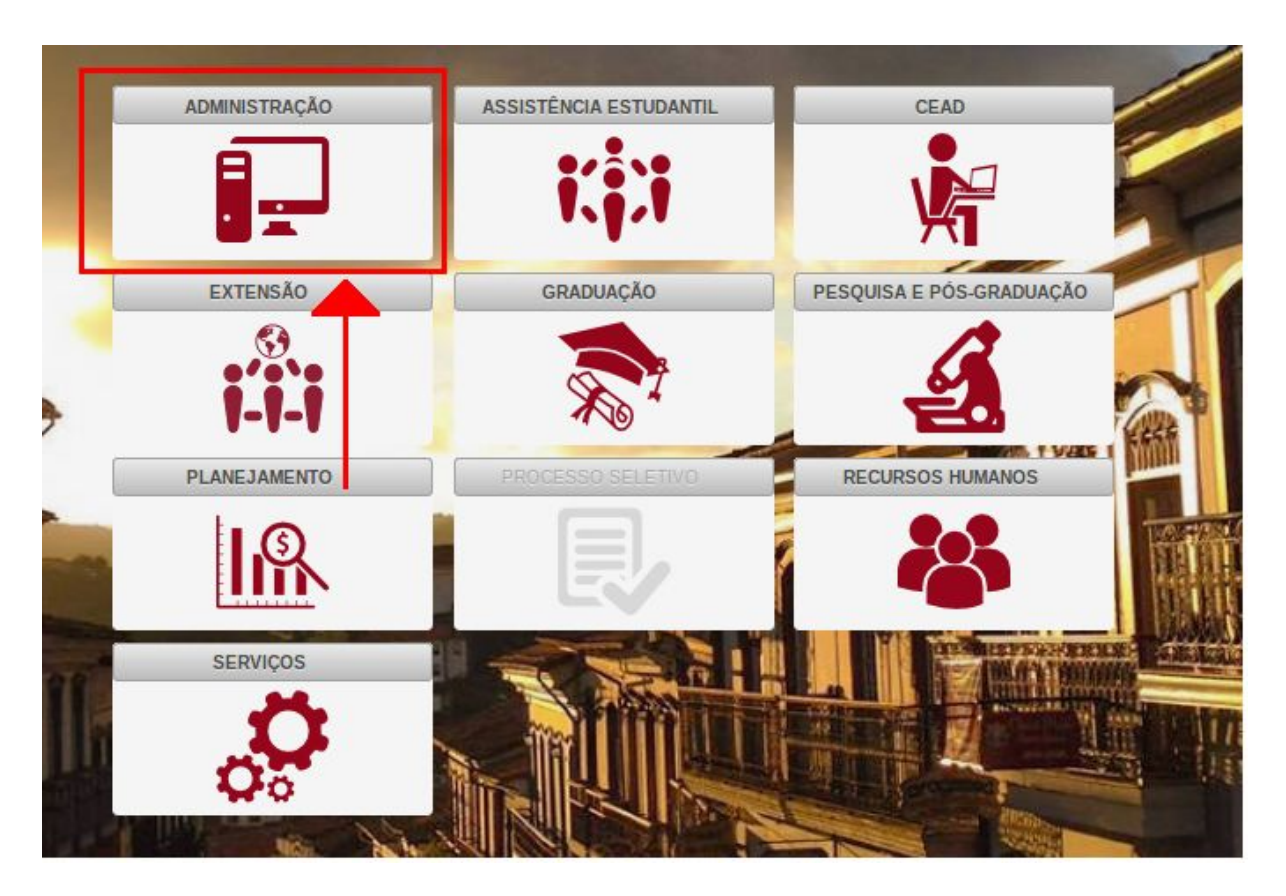

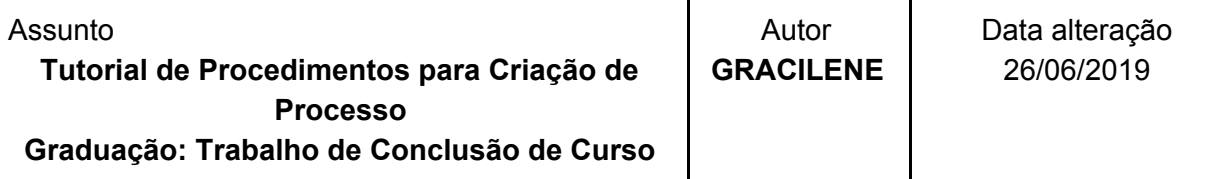

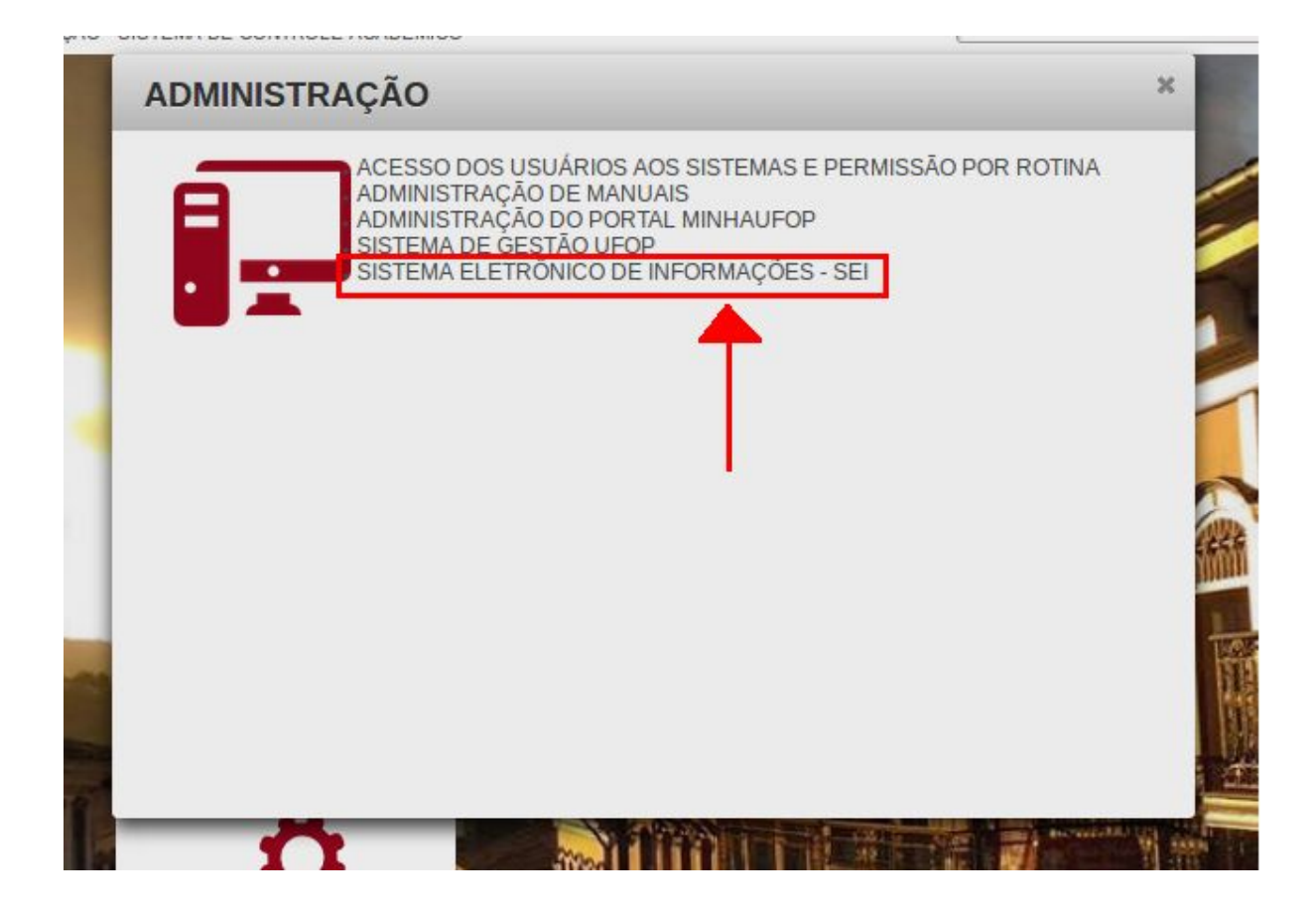

O *login* será automático dentro do sistema. Na tela principal do SEI, há o menu de opções à esquerda e, no centro, a visão dos processos recebidos e gerados na unidade do usuário. Sendo assim, **verifique a unidade em que está trabalhando**, pois você pode ter acesso a mais de uma unidade. A unidade é mostrada no canto superior direito da tela:

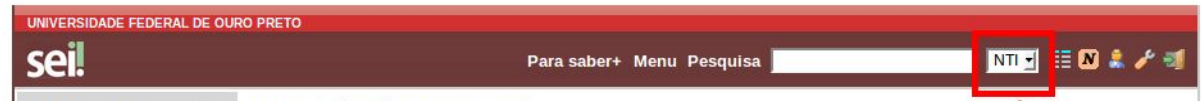

Para iniciar um processo, clique em **Iniciar Processo**, no menu localizado à esquerda. No canto superior direito, é exibida a unidade onde o processo será aberto.

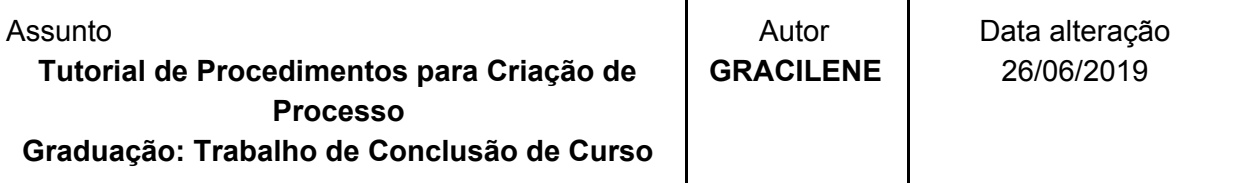

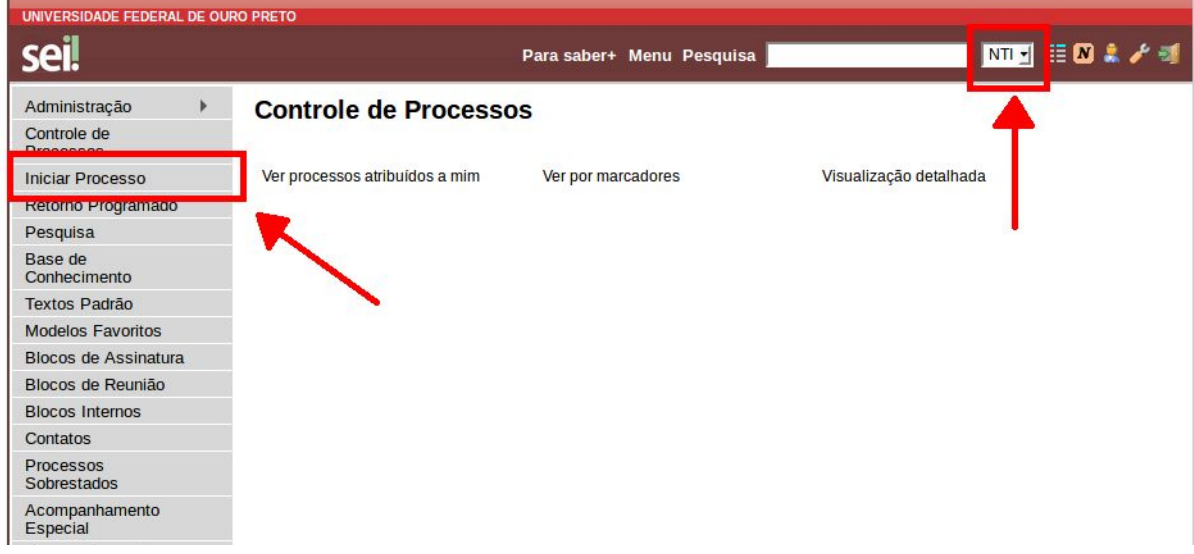

Para ver outros processos autorizados para a unidade, clique no ícone  $\pm$ .

No campo **Escolha o Tipo de Processo**, digite parte da descrição do tipo ("Conclu" por exemplo) e escolha o tipo. **Graduação: Trabalho de Conclusão de Curso.** Nessa tela, aparecem os processos mais utilizados na unidade.

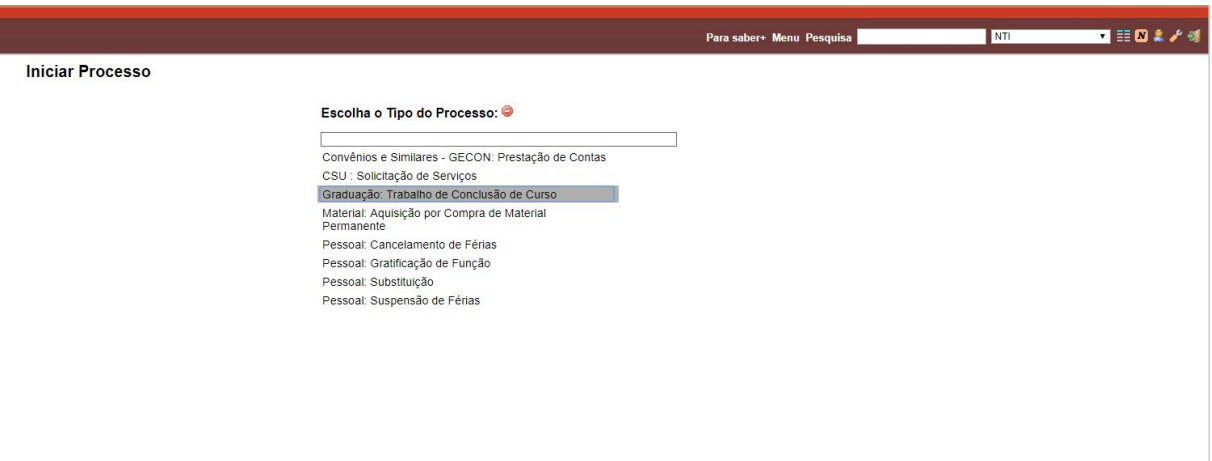

- **B. Incluir no processo o TCC ( PDF) do Aluno. (Documento Externo);**
- **C. Incluir, preencher e assinar "Folha de aprovação do TCC" ( Documento Interno);**
- **D. Enviar uma cópia da "Folha de aprovação", via e-mail, para o aluno e incluir o e-mail no processo (Documento Externo);**
- **E. Enviar o processo o SISBIN ( Mantendo o processo aberto no Departamento).**

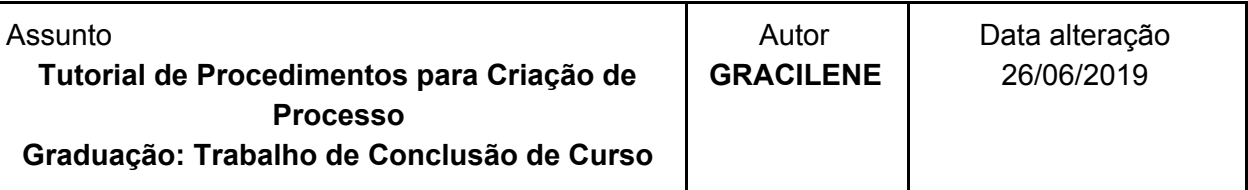

- **2ª Passo – Ações do SISBIN**
	- **A. Conferir se o TCC incluído pelo professor no processo é igual ao submetido pelo aluno da BDTCC/Repositório;**
	- **B. Incluir no processo um parecer informando ao professor que o trabalho foi submetido e aprovado na BDTCC/Repositório;**
	- **C. Enviar o processo para o departamento do professor orientador;**

## **3ª Passo – Ações do Professor orientador**

**A. Concluir o processo;**